#### **Intel® Entry Storage System SS4200-E Active Directory Implementation and Troubleshooting**

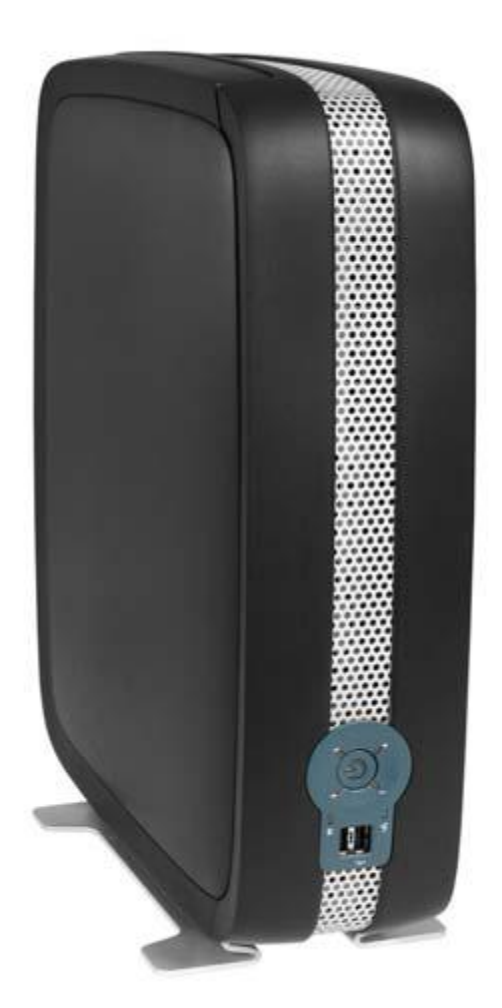

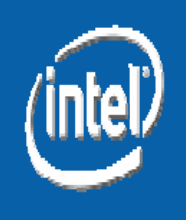

# **Active Directory Overview**

#### • **SS4200-E Active Directory is based on the Samba 3 implementation**

- The SS4200-E will function as a native domain member server
- Cannot function as an Active Directory domain controller (Samba 3 limitation)
- **Interdomain trusts are not supported**
- **NT domain is not supported**
	- The SS4200-E uses Kerberos, not NT compatible authentication protocols

#### • **Supports Active Directory organizational units**

• Organizational units act as a container for objects. Objects can be arranged according to security and administrative requirement in an organization

• **No setup/configuration is required on a working domain controller, or DNS server**

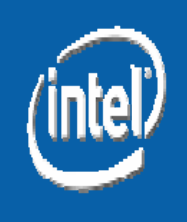

# **Active Directory Features**

• **After Active Directory is enabled, Active Directory credentials can be used to login to the Storage Manager**

- Only those Active Directory users who have logged in to the Storage Manager or have accessed the storage device from a client will be considered "valid storage Active Directory users"
	- Only these valid storage Active Directory users will be displayed on the users list in the Storage Manager
	- This avoids the unnecessary overhead if only a few users out of thousands of Active Directory users need to access the storage device

• A hardware reset will return the SS4200-E to the default Workgroup mode

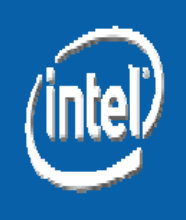

# **Active Directory Features**

• **Any Windows user in the same domain can access the storage device with Active Directory credentials**

• **Private folders will be automatically created for each logged in user (to storage device) or any user who accesses the storage device from a Windows client**

### **Configuring Active Directory Mode**

• **To switch between Workgroup mode and Active Directory mode:**

• Use Storage Manager to switch between Workgroup mode and Active Directory mode (Settings > Network Services > Windows File Sharing (CIFS))

(See the visual representation in following slides)

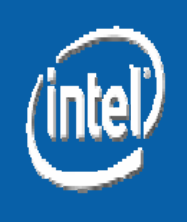

### **Configuring Active Directory Mode**

•**Workgroup mode accounts will be disabled in Active Directory mode**

• **Switching between Workgroup mode and Active Directory mode will remove the existing permissions setting of all private folders**

#### • **After switching, a user with administrative privilege can reassign permissions setting or delete these private folders**

- This is to enable the content of private folders created under one mode to be accessible under another mode
- In the case of permanent loss of the domain controller, this feature provides a way to recover/delete Active Directory folders under Workgroup mode

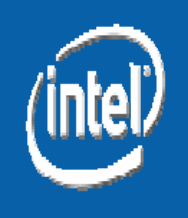

### **Join an Active Directory Domain**

**Settings > Network Services > Network Settings page of the Storage Manager**

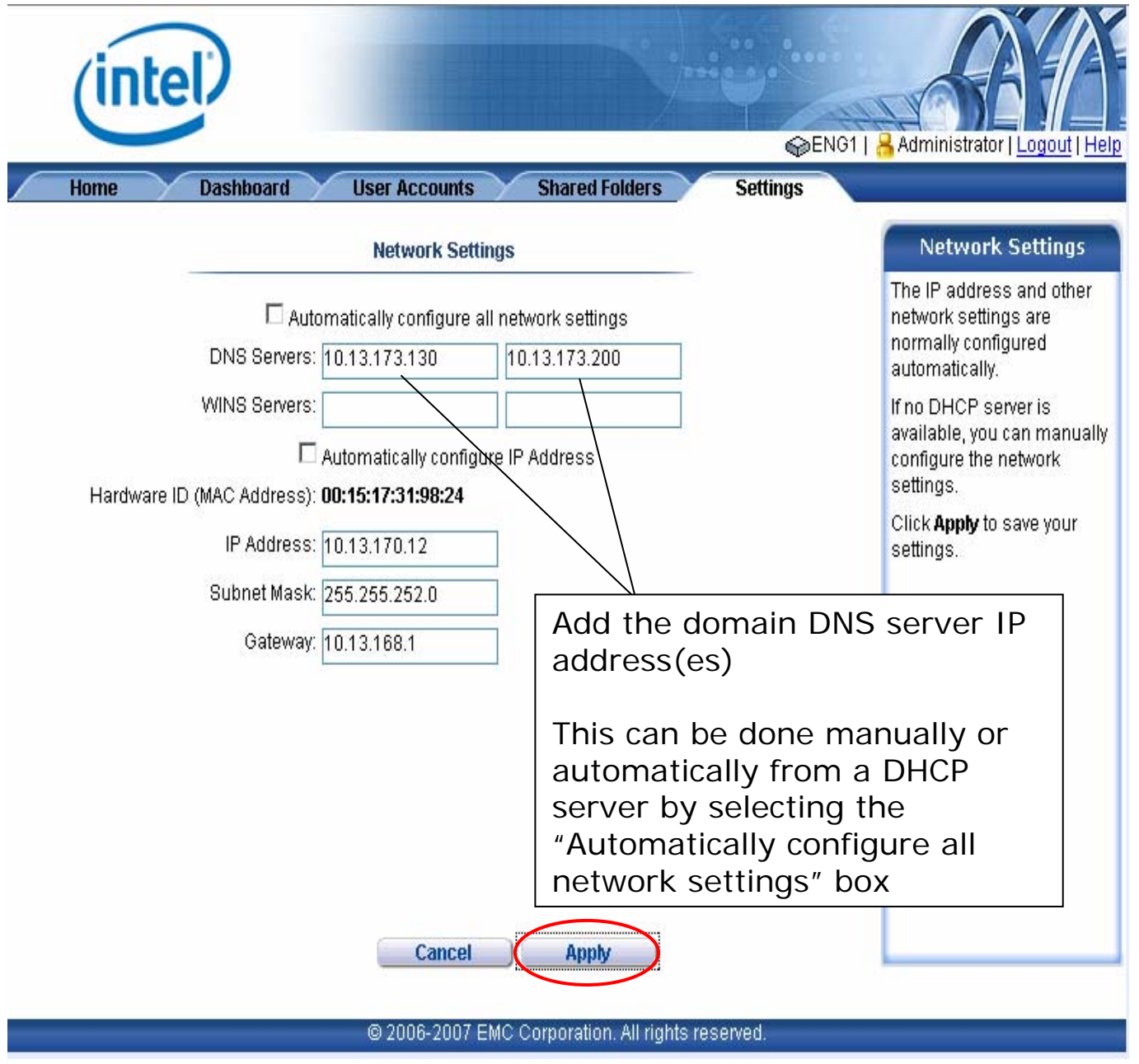

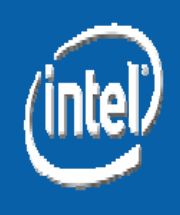

### **Joining an Active Directory Domain**

**Settings tab > Network Services > Windows File Sharing (CIFS) Settings page of the Storage Manager**

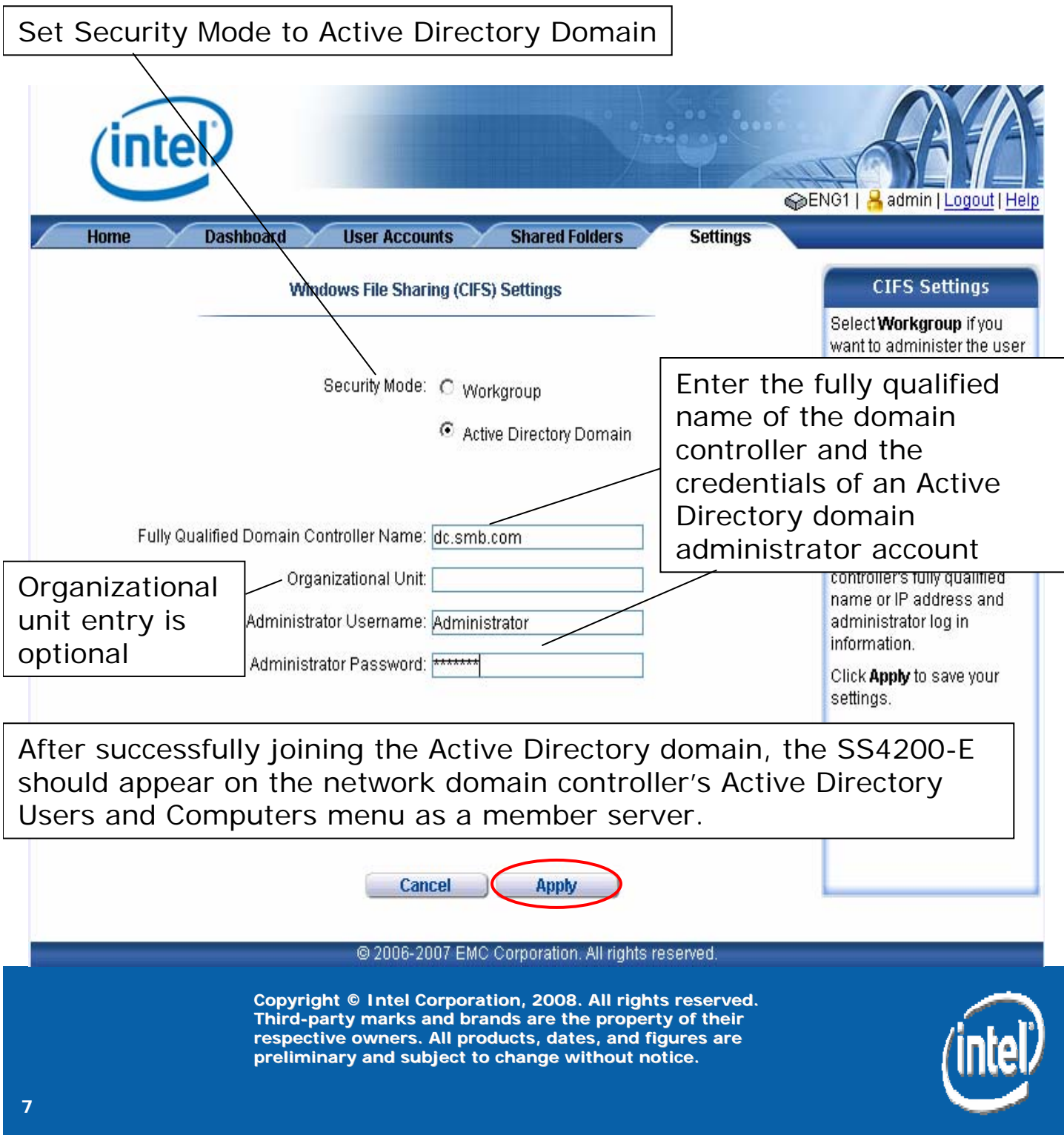

## **Log in to the Storage Manager**

. . .

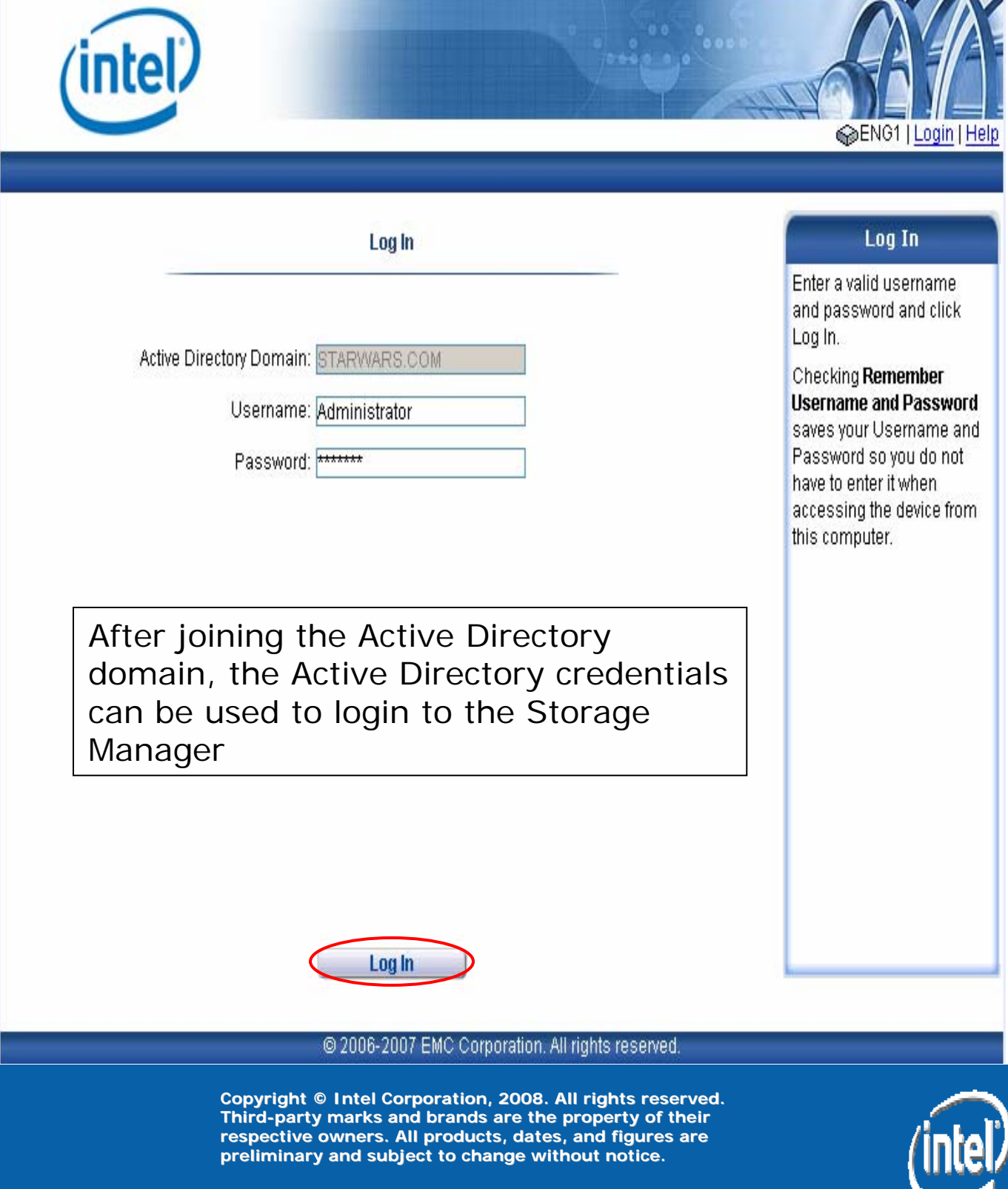

# **Storage Manager**

#### **User Accounts tab of the Storage Manager**

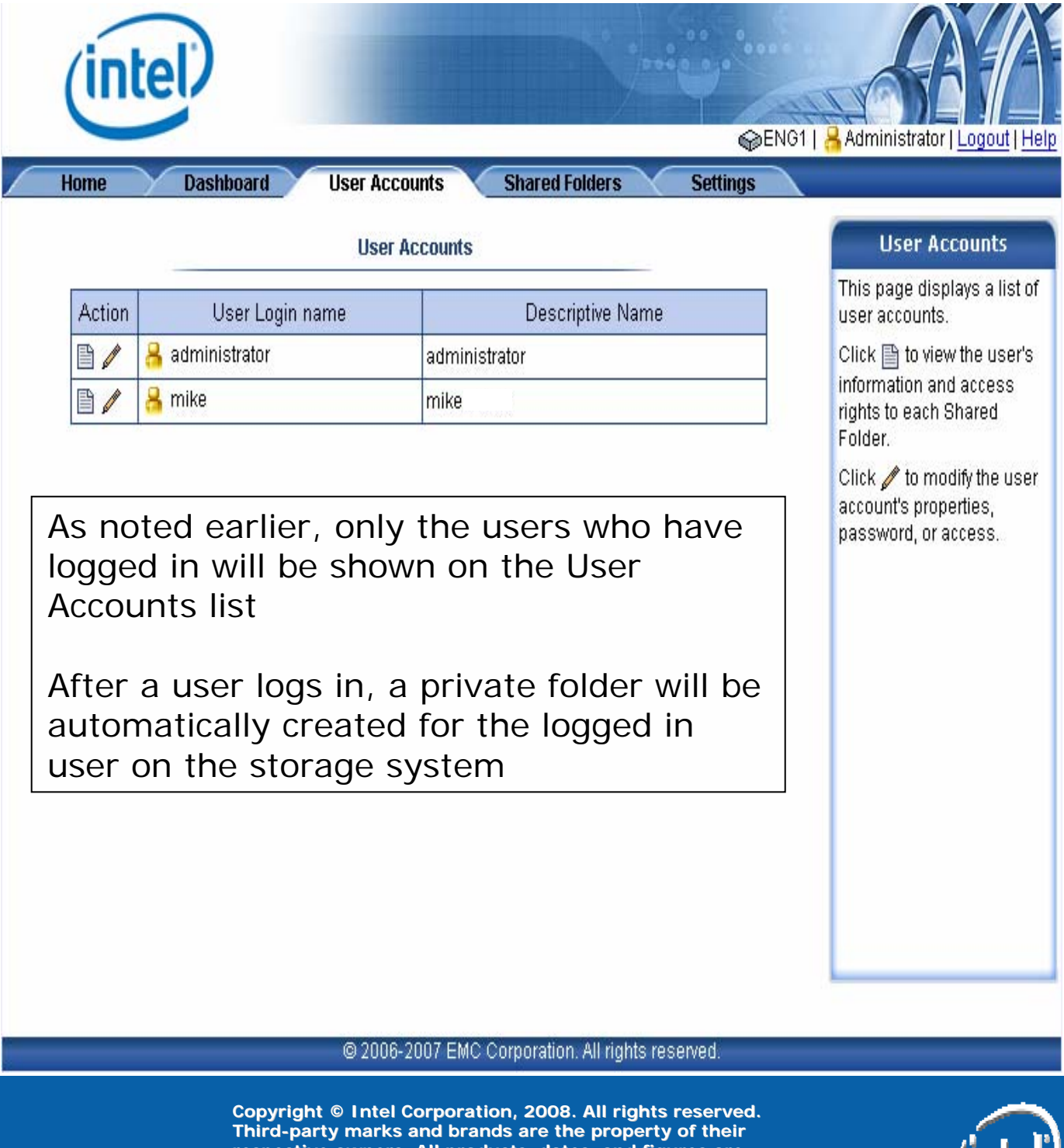

**respective owners. All products, dates, and figures are preliminary and subject to change without notice.**

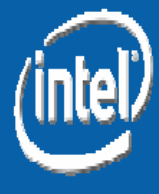

# **Storage Manager**

#### **Shared Folder tab of the Storage Manager**

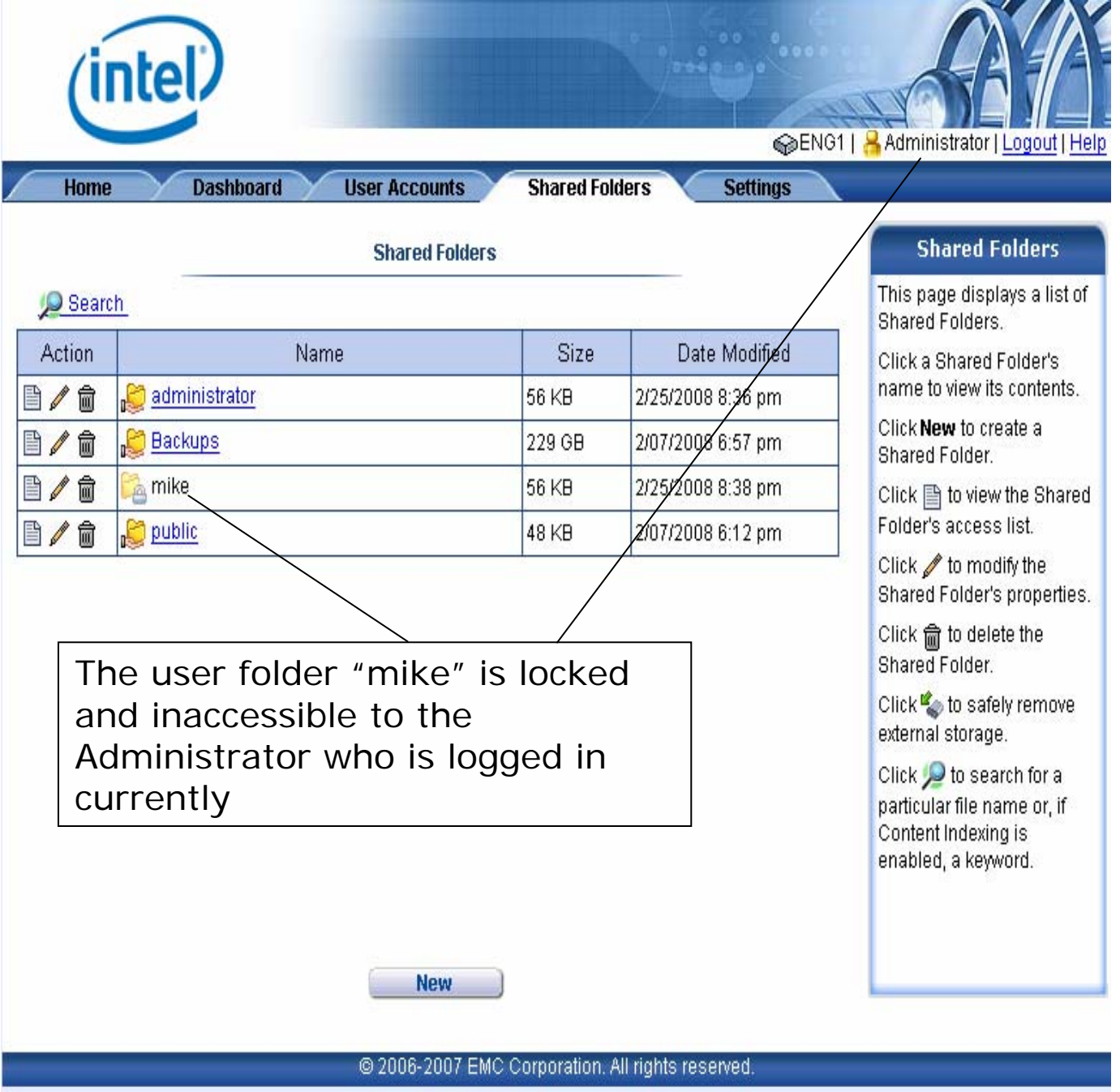

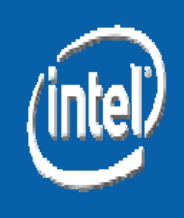

### **Troubleshooting common Active Directory issues**

• **No configuration of a working domain DNS server / Active Directory controller is required**

• **Active Directory uses DNS as its domain controller location mechanism. If the storage device is not defined on the DNS server of the Active Directory domain, Active Directory will not recognize the storage system:**

• Verify and correctly set the Storage Manager Network Services under Windows File Sharing (CIFS) Setting

• "ping" and "nslookup" commands can be used to test name resolution

- C:\> ping <storage system name>
	- Will respond with associated IP address and ping response
- C:\> nslookup <storage system name>
	- Successful response:

Server: <Domain DNS server>

Address: <Domain DNS server IP address>

Non-authoritative answer: Name: <FQDN for storage system> Address: <storage system IP address>

**If responses are correct, DNS is working correctly**

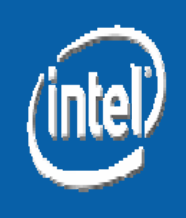

### **Troubleshooting Common Active Directory Problems**

- **If the storage system doesn't use the DNS server of the Active Directory domain**
	- Verify and correctly set the Storage Manager Network Services under Windows File Sharing (CIFS) **Settings**

• **Time on the storage system and the domain controller are not synchronized**

- As little as a five minute discrepancy can cause logon requests to be rejected
- It is strongly recommended to use NTP for storage system to synchronize with domain controller
	- Storage Manager > Settings > Date & Time
		- Set Automatically synchronize with an Internet time server and specify NTP time server

• **Remember to check the Active Directory domain controller's Active Directory Users and Computers menu for the storage system member server**

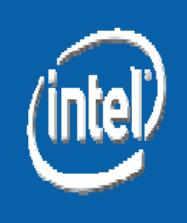